# **GROEPSINDELING 2 DE BACHELOR BESTUURSKUNDE EN PUBLIEK MANAGEMENT ACADEMIEJAAR 2023-2024**

In tweede bachelor bestuurskunde en publiek management worden er niet alleen (hoor)colleges in grote groep gegeven maar er worden voor bepaalde vakken **oefeningenlessen/lessen in kleinere groepen** georganiseerd. Er wordt ook een seminarie beleidsdomein en een keuzevak gekozen.

Het globale lessenrooster voor de 2de bachelor Bestuurskunde en publiek management vinden jullie via

[1ste semester](https://cloud.timeedit.net/ugent/web/guest/ri16Q668X91Z57Q6Z16g3Y60y6026Y16705gQY6Q5499.html)

[2de semester](https://cloud.timeedit.net/ugent/web/guest/ri15Q798X37Z07Q6Z16g3Y70y6046Y16705gQY6Q5619.html)

#### **a. VAKKEN MET HOORCOLLEGES**

Voor deze vakken dient u geen groep te kiezen:

Semester 1

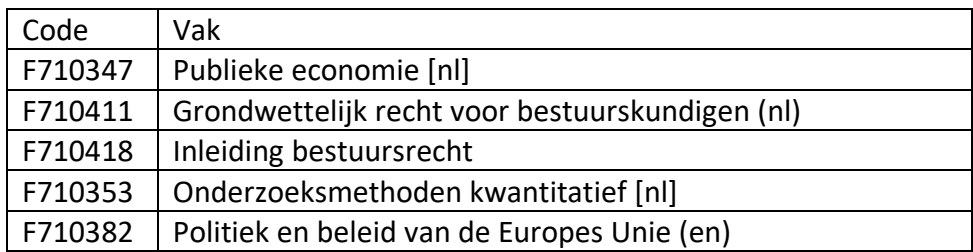

Semester 2

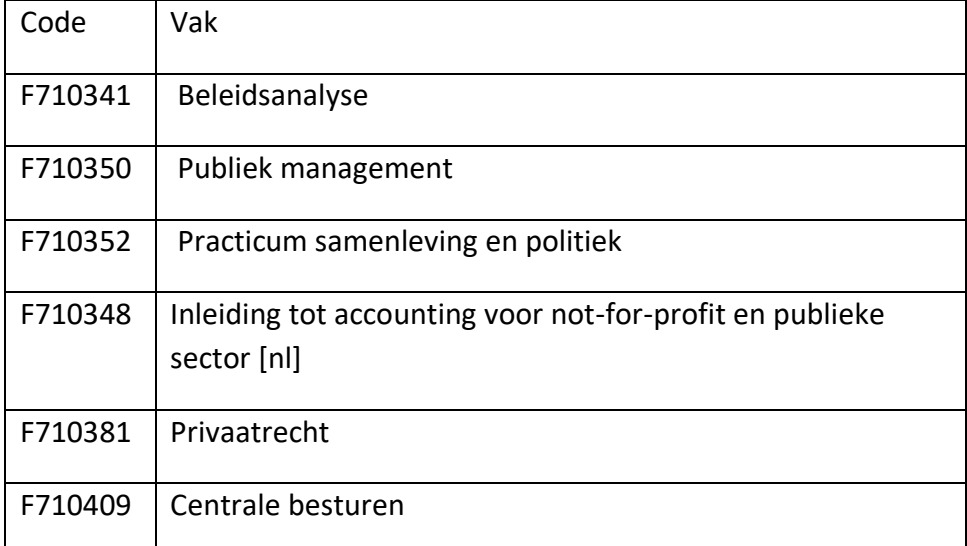

## **b. DE TAALVAKKEN**

Voor deze vakken worden verschillende groepen samengesteld, en dien je jezelf in te schrijven in een groep (zie handleiding hieronder).

Je kiest voor jaarvakken meteen een groep voor het 1ste én een groep voor het 2de semester.

Je kan inschrijven in groepen vanaf **maandag 18 september om 9u.** 

Blijkt de groep van jouw keuze volzet, dan dien je je in de andere groep in te schrijven. Als alle groepen volzet zijn dan neem je contact op met de facultaire studentenadministratie tot en met 6 oktober.

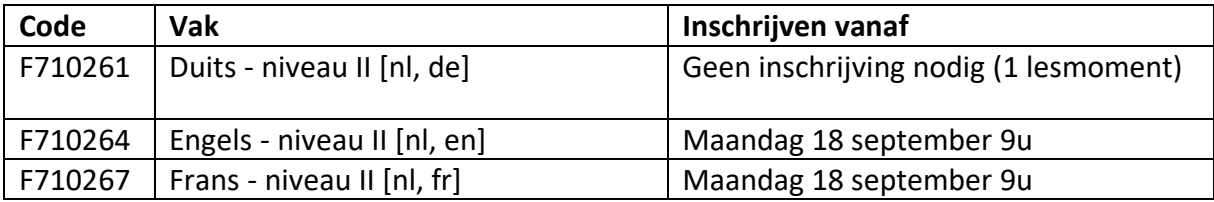

Vanaf **6 oktober** wordt de groepsindeling "bevroren". Je kiest dus voor een bepaalde groep en je blijft in deze oefeningengroep gedurende het hele semester. Schreef je je niet tijdig in een groep, dan neem je na 6 oktober contact op me de verantwoordelijk lesgever om na te gaan in welke groep je nog kan aansluiten.

Door zelf je keuze te kunnen maken, hopen we ook op jouw "fair play". Je mag dus niet stiekem bij een ander lesmoment aansluiten (plaatsgebrek leslokalen/auditoria + controles op aanwezigheden mogelijk). Denk aan jouw veiligheid en aan deze van je medestudenten.

Veranderen van groep doorheen het semester is niet toegelaten, tenzij er een grondige reden voor zou zijn. Met vragen over een laattijdige groepswissel neem je contact op met de verantwoordelijk lesgever.

#### **c. DE KEUZEVAKKEN EN DE SEMINARIES BELEIDSDOMEIN**

Voor de seminaries beleidsdomein en de keuzevakken dient u geen groep te kiezen

### **d. HANDLEIDING: INSCHRIJVEN IN GROEPEN**

- 1. Ga naar **oasis.ugent.be** en meld je aan met je UGent-gebruikersnaam en wachtwoord.
- 2. Ga naar het menu AJ 20XX-20XX / Curriculum
- 3. Selecteer Curriculum bewerken.
- 4. [Stel jouw curriculum samen](https://www.ugent.be/eb/nl/student/curriculuminfo/curriculum/overzicht.htm) én plaats het naar voorstel.
- 5. Ga opnieuw naar het menu AJ 20XX-20XX / Curriculum.
- 6. Selecteer Roostergroepen.

**LUI FACULTEIT ECONOMIE** 

- 7. Kies de periode waarvoor je de groepen wil kiezen. Je krijgt een lijst te zien van de cursussen in jouw curriculum, voor de gekozen periode. Bij de vakken waar je zelf een groep kan kiezen, zie je een blauw keuzeveld.
- 8. Klik op het blauwe keuzeveld, kies een groep en klik op de knop Bewaar. Nadat je alle groepen gekozen hebt die je zelf kan kiezen, word je automatisch gekoppeld aan eventuele groepen van resterende cursussen.

[Meer info en een instructiefilmpje](https://www.ugent.be/student/nl/studeren/les-en-examenroosters/overzicht.htm#Roostergroepenkiezen)